## **Color a black and white photo**

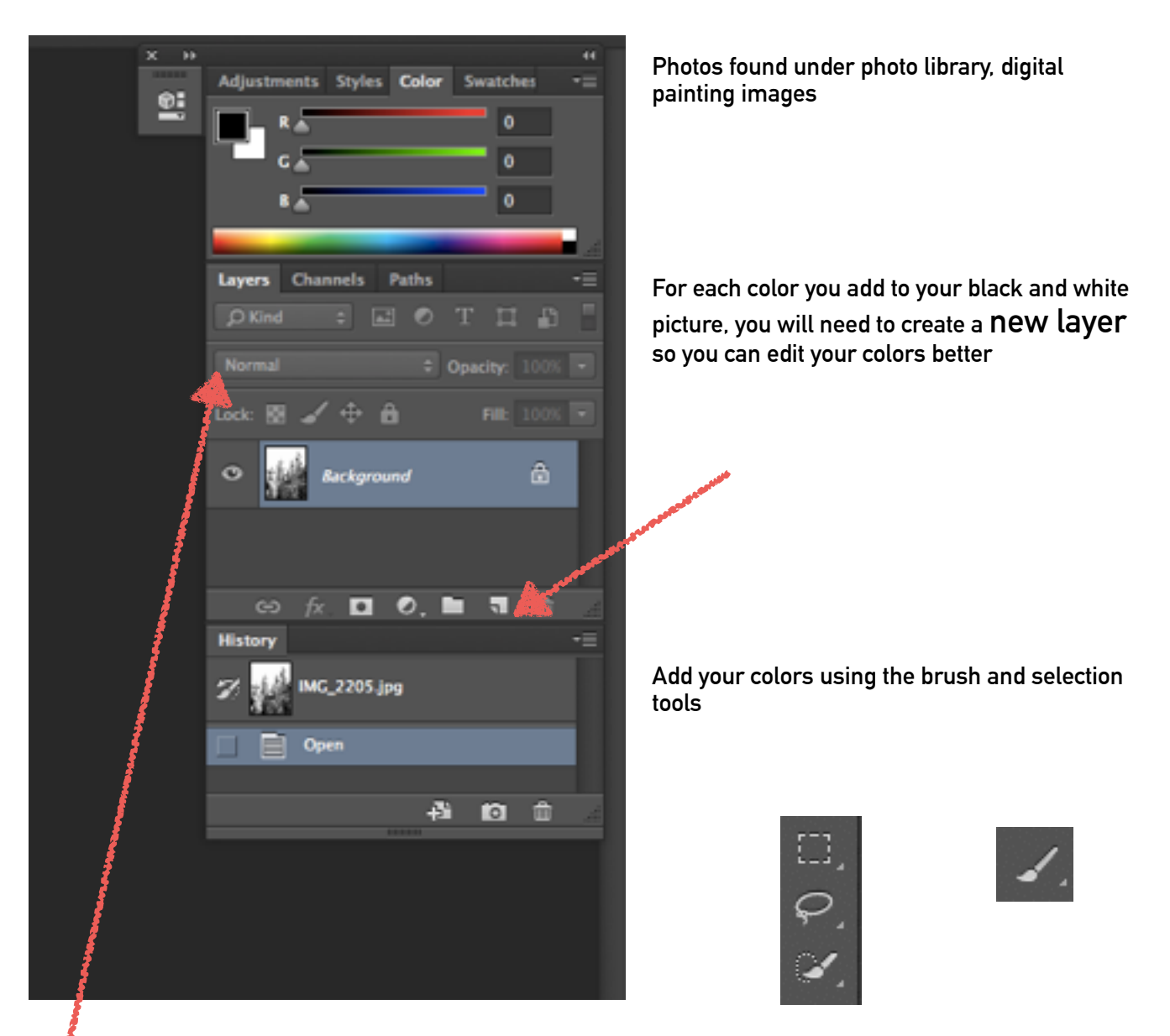

**Then edit your colored layers (remember to name them! — name your layers by double clicking on them)** 

**Change the layer setting from normal to overlay or soft light** 

**Use multiple colors and layers to color in your image!**